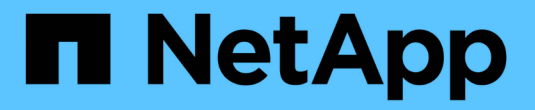

## 管理和监控**Asta Trandent** Astra Trident

NetApp June 28, 2024

This PDF was generated from https://docs.netapp.com/zh-cn/trident-2402/trident-managing-k8s/upgradetrident.html on June 28, 2024. Always check docs.netapp.com for the latest.

# 目录

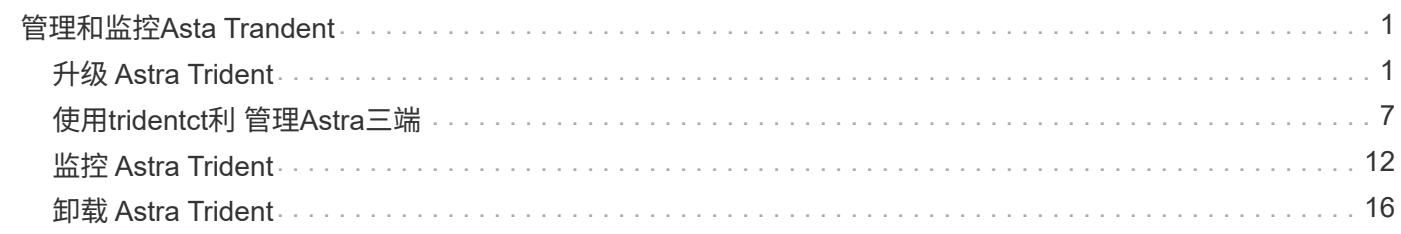

# <span id="page-2-0"></span>管理和监控**Asta Trandent**

## <span id="page-2-1"></span>升级 **Astra Trident**

## <span id="page-2-2"></span>升级 **Astra Trident**

从24.02版开始、Asta三端到端按四个月的发布节奏运行、每个日历年发布三个主要版本。 每个新版本都是在先前版本的基础上构建的、并提供了新功能、性能增强功能、错误修复 和改进。我们建议您每年至少升级一次、以利用Astra Trident中的新功能。

升级前的注意事项

升级到最新版本的 Astra Trident 时,请考虑以下事项:

- 在给定Kubbernetes集群中的所有名空间中只应安装一个A作用 力三端实例。
- Asta Trident 23.07及更高版本需要v1卷快照、不再支持Alpha或Beta快照。
- ・如果您在中创建了适用于Google Cloud的Cloud Volumes Service ["CVS](https://docs.netapp.com/zh-cn/trident-2402/trident-use/gcp.html#learn-about-astra-trident-support-for-cloud-volumes-service-for-google-cloud) [服务类型](https://docs.netapp.com/zh-cn/trident-2402/trident-use/gcp.html#learn-about-astra-trident-support-for-cloud-volumes-service-for-google-cloud)["](https://docs.netapp.com/zh-cn/trident-2402/trident-use/gcp.html#learn-about-astra-trident-support-for-cloud-volumes-service-for-google-cloud),则必须更新后端配置才 能使用 standardsw 或 zoneredundantstandardsw 从Asta Trdent 23.01升级时的服务级别。无法更新 serviceLevel 在后端、发生原因卷可能会出现故障。请参见 ["CVS](https://docs.netapp.com/zh-cn/trident-2402/trident-use/gcp.html#cvs-service-type-examples)[服务类型示例](https://docs.netapp.com/zh-cn/trident-2402/trident-use/gcp.html#cvs-service-type-examples)["](https://docs.netapp.com/zh-cn/trident-2402/trident-use/gcp.html#cvs-service-type-examples) 了解详细信息。
- 升级时、请务必提供 parameter.fsType 在中 StorageClasses 由Astra Trident使用。您可以删除并重 新创建 StorageClasses 而不会中断已有卷。
	- 这是执行的一项 \* 要求 \* ["](https://kubernetes.io/docs/tasks/configure-pod-container/security-context/)[安全上下文](https://kubernetes.io/docs/tasks/configure-pod-container/security-context/)["](https://kubernetes.io/docs/tasks/configure-pod-container/security-context/) SAN 卷。
	- [sample](https://github.com/NetApp/trident/tree/master/trident-installer/sample-input)[输入目录包含](https://github.com/NetApp/trident/tree/master/trident-installer/sample-input)[https://github.com/NetApp/trident/blob/master/trident-installer/sample](https://github.com/NetApp/trident/tree/master/trident-installer/sample-input)[input/storage-class-samples/storage-class-basic.yaml.templ](https://github.com/NetApp/trident/tree/master/trident-installer/sample-input)[等示例](https://github.com/NetApp/trident/tree/master/trident-installer/sample-input)[\[](https://github.com/NetApp/trident/tree/master/trident-installer/sample-input)[storage-class](https://github.com/NetApp/trident/tree/master/trident-installer/sample-input)[basic.yaml.templ](https://github.com/NetApp/trident/tree/master/trident-installer/sample-input))和链接: https://github.com/NetApp/trident/blob/master/trident-installer/sampleinput/storage-class-samples/storage-class-bronze-default.yaml[storage-class-bronzedefault.yaml^。
	- 有关详细信息,请参见 ["](https://docs.netapp.com/zh-cn/trident-2402/trident-rn.html)[已知问题](https://docs.netapp.com/zh-cn/trident-2402/trident-rn.html)["](https://docs.netapp.com/zh-cn/trident-2402/trident-rn.html)。

第1步: 选择版本

Astra Trident版本采用基于日期的版本 YY.MM 命名约定、其中"YY"是一年中的最后两位数字、"MM"是月 份。DOT版本会遵循A YY.MM.X 约定、其中"X"是修补程序级别。您将根据要从中升级的版本选择要升级到的版 本。

- 您可以直接升级到已安装版本的四个版本窗口中的任何目标版本。例如、您可以直接从23.01 (或任何23.01 DOT版本)升级到24.02。
- 如果要从四个版本窗口之外的版本进行升级、请执行多步骤升级。按照的升级说明进行操作 ["](https://docs.netapp.com/zh-cn/trident-2402/earlier-versions.html)[早期版本](https://docs.netapp.com/zh-cn/trident-2402/earlier-versions.html)["](https://docs.netapp.com/zh-cn/trident-2402/earlier-versions.html) 您正 在从升级到适合四个版本窗口的最新版本。例如、如果您运行的是22.01并希望升级到24.02:
	- a. 首次从22.01升级到23.01。

b. 然后从23.01升级到24.02。

 $\bigcap$ 

在OpenShift容器平台上使用TRIDent操作程序进行升级时、应升级到TRIDent 21.01.1或更高版 本。21.01.0 版发布的 Trident 运算符包含一个已知的问题描述,该 已在 21.01.1 中修复。有关详 细信息、请参见 ["GitHub](https://github.com/NetApp/trident/issues/517) [上的问题](https://github.com/NetApp/trident/issues/517)[描述](https://github.com/NetApp/trident/issues/517)[详细信息](https://github.com/NetApp/trident/issues/517)["](https://github.com/NetApp/trident/issues/517)。

#### 第**2**步:确定原始安装方法

若要确定最初安装Astra Trdent时使用的版本、请执行以下操作:

- 1. 使用 … kubectl get pods -n trident 检查Pod。
	- 如果没有操作员POD、则使用安装了Asta三端<sup>盘</sup> tridentctl。
	- 如果有操作员模块、则使用三端操作员手动或使用Helm安装了A作用 曲三端。
- 2. 如果有操作员控制盒、请使用 kubectl describe torc 确定是否使用Helm安装了Astra Trdent。
	- 如果有Helm标签、则表示Asta Trdent是使用Helm安装的。
	- 如果没有Helm标签、则使用Trident操作人员手动安装A作用 于Trident。

第**3**步:选择升级方法

通常、您应使用与初始安装相同的方法进行升级、但您可以这样做 ["](https://docs.netapp.com/zh-cn/trident-2402/trident-get-started/kubernetes-deploy.html#moving-between-installation-methods)[在安装](https://docs.netapp.com/zh-cn/trident-2402/trident-get-started/kubernetes-deploy.html#moving-between-installation-methods)[方](https://docs.netapp.com/zh-cn/trident-2402/trident-get-started/kubernetes-deploy.html#moving-between-installation-methods)[法之间](https://docs.netapp.com/zh-cn/trident-2402/trident-get-started/kubernetes-deploy.html#moving-between-installation-methods)[切换](https://docs.netapp.com/zh-cn/trident-2402/trident-get-started/kubernetes-deploy.html#moving-between-installation-methods)["](https://docs.netapp.com/zh-cn/trident-2402/trident-get-started/kubernetes-deploy.html#moving-between-installation-methods)。升级Astra Trident有 两种选择。

• ["](#page-4-0)[使用](#page-4-0)[Trident](#page-4-0)[操作符进行升级](#page-4-0)["](#page-4-0)

 $(\mathsf{S})$ 

\*

我们建议您查看 ["](#page-3-0)[了解操作](#page-3-0)[员](#page-3-0)[升级](#page-3-0)[工](#page-3-0)[作](#page-3-0)[流](#page-3-0)["](#page-3-0) 在使用操作员进行升级之前。

使用操作员升级

<span id="page-3-0"></span>了解操作员升级工作流

在使用三端修复操作符升级Asta三端修复程序之前、您应了解升级期间发生的后台进程。 其中包括对支持滚动更新的三项技术控制器、控制器Pod和节点Pod以及节点DemonSet进 行的更改。

#### **TRIdent**操作员升级处理

众多选择之一 ["](https://docs.netapp.com/zh-cn/trident-2402/trident-get-started/kubernetes-deploy.html)[使用](https://docs.netapp.com/zh-cn/trident-2402/trident-get-started/kubernetes-deploy.html)[啮](https://docs.netapp.com/zh-cn/trident-2402/trident-get-started/kubernetes-deploy.html)[合](https://docs.netapp.com/zh-cn/trident-2402/trident-get-started/kubernetes-deploy.html)[式](https://docs.netapp.com/zh-cn/trident-2402/trident-get-started/kubernetes-deploy.html)[操作](https://docs.netapp.com/zh-cn/trident-2402/trident-get-started/kubernetes-deploy.html)[员](https://docs.netapp.com/zh-cn/trident-2402/trident-get-started/kubernetes-deploy.html)[的](https://docs.netapp.com/zh-cn/trident-2402/trident-get-started/kubernetes-deploy.html)[优势](https://docs.netapp.com/zh-cn/trident-2402/trident-get-started/kubernetes-deploy.html)["](https://docs.netapp.com/zh-cn/trident-2402/trident-get-started/kubernetes-deploy.html) 安装和升级Asta Trident是指在不中断现有已挂载卷的情况下自动处 理Asta Trident和Kubbernetes对象。通过这种方式、Astra三端技术可以支持零停机升级、或 ["](https://kubernetes.io/docs/tutorials/kubernetes-basics/update/update-intro/)[滚动](https://kubernetes.io/docs/tutorials/kubernetes-basics/update/update-intro/)[更新](https://kubernetes.io/docs/tutorials/kubernetes-basics/update/update-intro/)["](https://kubernetes.io/docs/tutorials/kubernetes-basics/update/update-intro/)。尤其 是、通过与Kubenetes集群进行通信、可以:

- 删除并重新创建三级控制器部署和节点DemonSet。
- 使用新版本更换TRIDent控制器Pod和TRIDent节点Pod。
	- 如果节点未更新、则不会阻止更新其余节点。
	- 只有运行了三项节点Pod的节点才能挂载卷。

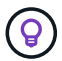

操作员升级工作流

使用三端修复操作符启动升级时:

- 1. 三端运算符\*:
	- a. 检测当前安装的Asta Trendent版本(版本\_n\_)。
	- b. 更新所有Kubnetes对象、包括CRD、RBAC和三项服务。
	- c. 删除版本为\_n\_的TRIdent控制器部署。
	- d. 创建版本为\_n+1 的三项控制器部署。
- 2. \*Kubernetes\*为\_n+1\_创建了三项控制器Pod。
- 3. 三端运算符\*:
	- a. 删除\_n\_的三项目标节点演示集。操作员不会等待节点Pod终止。
	- b. 为\_n+1\_创建三项目标节点演示。
- 4. \*Kubernetes\*会在未运行三端节点Pod n 的节点上创建三端节点Pod。这样可以确保一个节点上的任何版 本的三端存储节点Pod不会超过一个。

<span id="page-4-0"></span>使用**Trident Operator**或**Helm**升级**Astra**三端安装

您可以使用三端操作员手动或使用Helm升级A作用 于三端的Astra。您可以从一个TRIdent 操作员安装升级到另一个TRIdent操作员安装或从升级 tridentctl 安装到一个TRIdent 操作员版本。请查看 ["](#page-2-2)[选择升级](#page-2-2)[方](#page-2-2)[法](#page-2-2)["](#page-2-2) 升级三端修复程序安装之前。

#### 升级手动安装

您可以从集群范围的三端技术人员安装升级到另一个集群范围的三端技术人员安装。所有Astra Trident 21.01及 更高版本均使用集群范围的运算符。

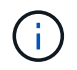

要从使用命名空间范围的运算符(版本20.07到20.10)安装的Asta三端技术升级、请按照的升级说 明进行操作 ["](https://docs.netapp.com/zh-cn/trident-2402/earlier-versions.html)[您安装的版本](https://docs.netapp.com/zh-cn/trident-2402/earlier-versions.html)["](https://docs.netapp.com/zh-cn/trident-2402/earlier-versions.html) 的Astra三端。

关于此任务

{\f270通过} {\f270 {\f151、} {\f270} {\f270} {\f151、} {\f270} {\f270} {\f151、} {\f270通过}  $\{ \f151, \}$   $\{ \f270\}$   $\{ \f151, \}$   $\{ \f270\}$ 

- 对于运行Kubornetes 1.24或更早版本的集群、请使用 ["bundle\\_pre\\_1\\_25.yaml"](https://github.com/NetApp/trident/tree/stable/v24.02/deploy/bundle_pre_1_25.yaml)。
- 对于运行Kubernetes 1.25或更高版本的集群、请使用 ["](https://github.com/NetApp/trident/tree/stable/v24.02/deploy/bundle_post_1_25.yaml)[捆绑](https://github.com/NetApp/trident/tree/stable/v24.02/deploy/bundle_post_1_25.yaml)[包](https://github.com/NetApp/trident/tree/stable/v24.02/deploy/bundle_post_1_25.yaml)[\\_](https://github.com/NetApp/trident/tree/stable/v24.02/deploy/bundle_post_1_25.yaml)[后](https://github.com/NetApp/trident/tree/stable/v24.02/deploy/bundle_post_1_25.yaml)[\\_ 1\\_25.yaml"](https://github.com/NetApp/trident/tree/stable/v24.02/deploy/bundle_post_1_25.yaml)。

开始之前

确保您使用的是正在运行的Kubbernetes集群 ["](https://docs.netapp.com/zh-cn/trident-2402/trident-get-started/requirements.html)[支持的](https://docs.netapp.com/zh-cn/trident-2402/trident-get-started/requirements.html)[Kubernetes](https://docs.netapp.com/zh-cn/trident-2402/trident-get-started/requirements.html)[版本](https://docs.netapp.com/zh-cn/trident-2402/trident-get-started/requirements.html)["](https://docs.netapp.com/zh-cn/trident-2402/trident-get-started/requirements.html)。

#### 步骤

1. 验证Astra Trident版本:

./tridentctl -n trident version

2. 删除用于安装当前 Astra Trident 实例的 Trident 运算符。例如、如果要从23.07升级、请运行以下命令:

```
kubectl delete -f 23.07.0/trident-installer/deploy/<bundle.yaml> -n
trident
```
- 3. 如果您使用自定义了初始安装 TridentOrchestrator 属性、您可以编辑 TridentOrchestrator 用于 修改安装参数的对象。其中可能包括为脱机模式指定镜像Trident和CSI映像注册表、启用调试日志或指定映 像提取密钥所做的更改。
- 4. 使用适用于您的环境的正确捆绑包YAML\_文件安装<bundle.yaml>三元组、其中\_AML\_为 bundle pre 1 25.yaml 或 bundle post 1 25.yaml 根据您的Kubbernetes版本。例如、如果要安 装Asta Trident 24.02、请运行以下命令:

kubectl create -f 24.02.0/trident-installer/deploy/<bundle.yaml> -n trident

升级**Helm**安装

您可以升级Asta三端Helm安装。

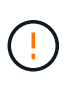

将安装了Astra Trident的Kubernetes集群从1.24升级到1.25或更高版本时、必须将values.yaml更 新为set excludePodSecurityPolicy to true 或添加 --set excludePodSecurityPolicy=true 到 helm upgrade 命令。

#### 步骤

- 1. 如果您 ["](https://docs.netapp.com/zh-cn/trident-2402/trident-get-started/kubernetes-deploy-helm.html#deploy-the-trident-operator-and-install-astra-trident-using-helm)[已使用](https://docs.netapp.com/zh-cn/trident-2402/trident-get-started/kubernetes-deploy-helm.html#deploy-the-trident-operator-and-install-astra-trident-using-helm)[Helm](https://docs.netapp.com/zh-cn/trident-2402/trident-get-started/kubernetes-deploy-helm.html#deploy-the-trident-operator-and-install-astra-trident-using-helm)[安装](https://docs.netapp.com/zh-cn/trident-2402/trident-get-started/kubernetes-deploy-helm.html#deploy-the-trident-operator-and-install-astra-trident-using-helm)[Asta Trdent"](https://docs.netapp.com/zh-cn/trident-2402/trident-get-started/kubernetes-deploy-helm.html#deploy-the-trident-operator-and-install-astra-trident-using-helm),您可以使用 helm upgrade trident netapptrident/trident-operator --version 100.2402.0 一步升级。如果您未添加Helm repo或无法使 用它进行升级:
	- a. 从下载最新的Astra Trdent版本 ["GitHub](https://github.com/NetApp/trident/releases/latest)[上的](https://github.com/NetApp/trident/releases/latest) assets [部分](https://github.com/NetApp/trident/releases/latest)["](https://github.com/NetApp/trident/releases/latest)。
	- b. 使用 helm upgrade 命令位置 trident-operator-24.02.0.tgz 反映了要升级到的版本。

helm upgrade <name> trident-operator-24.02.0.tgz

÷.

如果您在初始安装期间设置了自定义选项(例如、为三端映像和CSI映像指定专用、镜像注 册表)、请附加 helm upgrade 命令 --set 为了确保这些选项包含在upgrade命令中、 否则这些值将重置为默认值。

2. 运行 helm list 验证图表和应用程序版本均已升级。运行 tridentctl logs 查看任何调试消息。

您可以从升级到最新版本的Trident操作员 tridentctl 安装。现有后端和PVC将自动可用。

Œ.

在切换安装方法之前、请查看 ["](https://docs.netapp.com/zh-cn/trident-2402/trident-get-started/kubernetes-deploy.html#moving-between-installation-methods)[在安装](https://docs.netapp.com/zh-cn/trident-2402/trident-get-started/kubernetes-deploy.html#moving-between-installation-methods)[方](https://docs.netapp.com/zh-cn/trident-2402/trident-get-started/kubernetes-deploy.html#moving-between-installation-methods)[法之间](https://docs.netapp.com/zh-cn/trident-2402/trident-get-started/kubernetes-deploy.html#moving-between-installation-methods)[移动](https://docs.netapp.com/zh-cn/trident-2402/trident-get-started/kubernetes-deploy.html#moving-between-installation-methods)["](https://docs.netapp.com/zh-cn/trident-2402/trident-get-started/kubernetes-deploy.html#moving-between-installation-methods)。

#### 步骤

1. 下载最新的 Astra Trident 版本。

```
# Download the release required [24.020.0]
mkdir 24.02.0
cd 24.02.0
wget
https://github.com/NetApp/trident/releases/download/v24.02.0/trident-
installer-24.02.0.tar.gz
tar -xf trident-installer-24.02.0.tar.gz
cd trident-installer
```
2. 创建 tridentorchestrator 清单中的CRD。

```
kubectl create -f
deploy/crds/trident.netapp.io_tridentorchestrators_crd_post1.16.yaml
```
3. 将集群范围的运算符部署在同一命名空间中。

```
kubectl create -f deploy/<bundle-name.yaml>
serviceaccount/trident-operator created
clusterrole.rbac.authorization.k8s.io/trident-operator created
clusterrolebinding.rbac.authorization.k8s.io/trident-operator created
deployment.apps/trident-operator created
podsecuritypolicy.policy/tridentoperatorpods created
#Examine the pods in the Trident namespace
NAME READY STATUS RESTARTS AGE
trident-controller-79df798bdc-m79dc 6/6 Running 0 150d
trident-node-linux-xrst8 2/2 Running 0 150d
trident-operator-5574dbbc68-nthjv 1/1 Running 0 1m30s
```
4. 创建 TridentOrchestrator 安装Astra Trident的CR。

```
cat deploy/crds/tridentorchestrator cr.yaml
apiVersion: trident.netapp.io/v1
kind: TridentOrchestrator
metadata:
   name: trident
spec:
   debug: true
   namespace: trident
kubectl create -f deploy/crds/tridentorchestrator_cr.yaml
#Examine the pods in the Trident namespace
NAME READY STATUS RESTARTS AGE
trident-csi-79df798bdc-m79dc 6/6 Running 0 1m
trident-csi-xrst8 2/2 Running 0 1m
trident-operator-5574dbbc68-nthjv 1/1 Running 0 5m41s
```
5. 确认已将三项功能升级到预期版本。

```
kubectl describe torc trident | grep Message -A 3
Message: Trident installed
Namespace: trident
Status: Installed
Version: v24.02.0
```
## 使用 **tridentctl** 进行升级

您可以使用轻松升级现有的Astra Trident安装 tridentctl。

关于此任务

卸载并重新安装 Astra Trident 可作为升级。卸载 Trident 时,不会删除 Astra Trident 部署所使用的永久性卷声 明( PVC )和永久性卷( PV )。在 Astra Trident 脱机期间,已配置的 PV 仍可用,而 Astra Trident 将在恢复 联机后为在此期间创建的任何 PVC 配置卷。

开始之前

请查看 ["](#page-2-2)[选择升级](#page-2-2)[方](#page-2-2)[法](#page-2-2)["](#page-2-2) 升级之前 tridentctl。

步骤

1. 在中运行卸载命令 tridentctl 删除与Asta Trandent关联的所有资源(CRD和相关对象除外)。

./tridentctl uninstall -n <namespace>

2. 重新安装Asta Trdent。请参见 ["](https://docs.netapp.com/zh-cn/trident-2402/trident-get-started/kubernetes-deploy-tridentctl.html)[使用](https://docs.netapp.com/zh-cn/trident-2402/trident-get-started/kubernetes-deploy-tridentctl.html) [tridentctl](https://docs.netapp.com/zh-cn/trident-2402/trident-get-started/kubernetes-deploy-tridentctl.html) [安装](https://docs.netapp.com/zh-cn/trident-2402/trident-get-started/kubernetes-deploy-tridentctl.html) [Astra Trident"](https://docs.netapp.com/zh-cn/trident-2402/trident-get-started/kubernetes-deploy-tridentctl.html)。

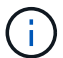

请勿中断升级过程。确保安装程序运行完毕。

## <span id="page-8-0"></span>使用**tridentct**利 管理**Astra**三端

。 ["Trident](https://github.com/NetApp/trident/releases) [安装程序包](https://github.com/NetApp/trident/releases)["](https://github.com/NetApp/trident/releases) 包括 tridentctl 使用命令行实用程序可以轻松访问Astra三端技 术。具有足够权限的Kubornetes用户可以使用它来安装Astra Dent或管理包含Astra Dent Pod的命名空间。

命令和全局标志

您可以运行 tridentctl help 以获取可用命令的列表 tridentctl 或附加 --help 用于任何命令的标志、 以获取该特定命令的选项和标志列表。

tridentctl [command] [--optional-flag]

Astra三项功能 tridentctl 实用程序支持以下命令和全局标志。

#### **create**

将资源添加到Asta Trdent。

#### **delete**

从Asta Trdent中删除一个或多个资源。

#### **get**

从Asta三端获取一个或多个资源。

#### **help**

有关任何命令的帮助。

#### **images**

打印一个表格、其中包含Asta Trident所需的容器图像。

#### **import**

将现有资源导入到Asta Trident中。

#### **install**

安装 Astra Trident 。

#### **logs**

从Asta Trdent打印日志。

#### **send**

从Asta Trendent发送资源。

#### **uninstall**

卸载Astra trident。

#### **update**

在Asta Dent中修改资源。

#### **update backend state**

暂时暂停后端操作。

#### **upgrade**

升级Asta Trdent中的资源。

#### **version**

打印Asta Trdent的版本。

```
-d, --debug
```
调试输出。

```
-h, --help
```
帮助 tridentctl。

#### **-k**, **--kubeconfig string**

指定 KUBECONFIG 在本地或从一个Kubornetes集群到另一个集群运行命令的路径。

H.

或者、您也可以导出 KUBECONFIG 变量、用于指向特定的Kubbernetes集群和问题描述 tridentctl 命令。

#### **-n**, **--namespace string**

Astra三端部署的命名空间。

#### **-o**, **--output string**

```
输出格式。json_yaml_name_wide|ps 之一(默认)。
```
#### **-s**, **--server string**

Asta三端REST接口的地址/端口。

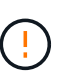

可以将 Trident REST 接口配置为仅以 127.0.0.1 (对于 IPv4 )或(:: 1) (对于 IPv6)侦听和提供服务。

### 命令选项和标志

创建

使用 create 用于向Astra Trident添加资源的命令。

tridentctl create [option]

#### 选项

backend:将后端添加到Astra Trident。

#### 删除

```
使用 delete 用于从Astra Trident中删除一个或多个资源的命令。
```
tridentctl delete [option]

#### 选项

```
backend:从Astra Trident中删除一个或多个存储后端。
snapshot:从Astra Trident中删除一个或多个卷快照。
```
storageclass:从Astra Trident中删除一个或多个存储类。 volume:从Astra Trident中删除一个或多个存储卷。

#### 获取

使用 get 用于从Astra Trident获取一个或多个资源的命令。

tridentctl get [option]

#### 选项

backend:从Astra Trident获取一个或多个存储后端。 snapshot:从Astra Trident获取一个或多个快照。 storageclass:从Astra Trident获取一个或多个存储类。 volume:从Astra Trident获取一个或多个卷。

#### 标志

-h, --help:卷帮助。 --parentOfSubordinate string:将查询限制为从源卷。 --subordinateOf string:将查询限制为卷的下属。

#### 映像

使用 … images 用于打印Asta Trident所需容器映像表的标志。

tridentctl images [flags]

#### 标志

-h, --help:图像帮助。

-v, --k8s-version string: Kubornetes集群的语义版本。

#### 导入卷

使用 import volume 用于将现有卷导入到Astra Trident的命令。

tridentctl import volume <backendName> <volumeName> [flags]

#### 别名

volume, v

#### 标志

-f, --filename string: YAML或JSON PVC文件的路径。 -h, --help:卷的帮助。 --no-manage:仅创建PV/PVC。不要假定卷生命周期管理。

#### 安装

使用 install 用于安装Astra Trident的标志。

```
tridentctl install [flags]
```

```
标志
```

```
--autosupport-image string: AutoSupport遥测的容器映像(默认为"NetApp/TRIMT autostsupport
: < current-version>")。
--autosupport-proxy string:用于发送AutoSupport 遥测的代理的地址/端口。
--enable-node-prep:尝试在节点上安装所需的软件包。
--generate-custom-yaml:在不安装任何内容的情况下生成YAML文件。
-h, --help:安装帮助。
--http-request-timeout:覆盖三端控制器的REST API的HTTP请求超时(默认值为1 m30)。
--image-registry string:内部映像注册表的地址/端口。
--k8s-timeout duration:所有Kubernetes操作的超时(默认值为3m0)。
--kubelet-dir string:kubelet内部状态的主机位置(默认值为"/var/lib/kubelet")。
--log-format string:Astra Trident日志记录格式(文本、json)(默认为"text")。
--pv string: Astra Trident使用的原有PV的名称可确保此名称不存在(默认为"trident ")。
--pvc string: Asta三端图使用的原有PVC的名称,确保不存在(默认为"三端图")。
--silence-autosupport:不要自动向NetApp发送AutoSupport 捆绑包(默认为true)。
--silent: 在安装期间禁用大多数输出。
--trident-image string:要安装的Astra Trident映像。
--use-custom-yaml:使用设置目录中的任何现有YAML文件。
```
--use-ipv6:使用IPv6进行Astra Trident的通信。

#### 日志

使用 … logs 用于从Astra Trident打印日志的标志。

tridentctl logs [flags]

#### 标志

-a, --archive:除非另有说明、否则使用所有日志创建支持归档。 -h, --help:日志帮助。 -1, --log string: 要显示的Astra Trident日志。Trident 中的一个 "auto"|trident 操作符 "All" (默认为 "auto" )。 --node string:要从中收集节点Pod日志的Kubernetes节点名称。 -p, --previous:获取先前容器实例的日志(如果存在)。

--sidecars:获取sidecar容器的日志。

#### 发送

使用 send 用于从Astra Trident发送资源的命令。

tridentctl send [option]

#### 选项

autosupport:将AutoSupport 归档发送给NetApp。

#### 卸载

使用 … uninstall 用于卸载Astra Trident的标志。

```
tridentctl uninstall [flags]
```
#### 标志

-h, --help: 卸载帮助。 --silent: 卸载期间禁用大多数输出。

#### 更新

使用 update 命令以修改Asta Dent中的资源。

```
tridentctl update [option]
```
#### 选项

backend:在Astra Trident中更新后端。

#### 更新后端状态

使用 update backend state 用于暂停或恢复后端操作的命令。

tridentctl update backend state <br/>backend-name> [flag]

#### 标志

-h, --help:后端状态帮助。

```
--user-state:设置为 suspended 暂停后端操作。设置为 normal 恢复后端操作。设置为时
suspended:
```
- AddVolume, CloneVolume, Import Volume, ResizeVolume 已暂停。
- PublishVolume, UnPublishVolume, CreateSnapshot, GetSnapshot, RestoreSnapshot , DeleteSnapshot, RemoveVolume, GetVolumeExternal, ReconcileNodeAccess 保持可 用。

#### **version**

使用 … version 用于打印版本的标志 tridentctl 以及正在运行的Trident服务。

tridentctl version [flags]

标志

--client:仅限客户端版本(不需要服务器)。 -h, --help:版本帮助。

## <span id="page-13-0"></span>监控 **Astra Trident**

Asta Trident提供了一组Prometheus指标端点、可用于监控Asta Trident的性能。

### 概述

通过 Astra Trident 提供的指标,您可以执行以下操作:

• 保留有关 Astra Trident 运行状况和配置的选项卡。您可以检查操作的成功程度以及它是否能够按预期与后端 进行通信。

- 检查后端使用情况信息,并了解在后端配置的卷数量以及占用的空间量等。
- 维护可用后端配置的卷数量的映射关系。
- 跟踪性能。您可以了解 Astra Trident 与后端通信并执行操作所需的时间。

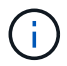

默认情况下、Trident的指标会显示在目标端口上 8001 在上 /metrics 端点。安装 Trident 时, 这些指标默认为 \* 已启用 \* 。

您需要的内容

- 安装了 Astra Trident 的 Kubernetes 集群。
- 一个 Prometheus 实例。可以是 ["](https://github.com/prometheus-operator/prometheus-operator)[容器](https://github.com/prometheus-operator/prometheus-operator)[化](https://github.com/prometheus-operator/prometheus-operator) [Prometheus](https://github.com/prometheus-operator/prometheus-operator) [部署](https://github.com/prometheus-operator/prometheus-operator)["](https://github.com/prometheus-operator/prometheus-operator) 或者,您也可以选择将 Prometheus 作为运行 ["](https://prometheus.io/download/) [原生应用程序](https://prometheus.io/download/)["](https://prometheus.io/download/)。

## 第 **1** 步:定义 **Prometheus** 目标

您应定义一个 Prometheus 目标以收集指标并获取有关后端 Astra Trident 管理的信息,它创建的卷等。这 ["](https://netapp.io/2020/02/20/prometheus-and-trident/)[博](https://netapp.io/2020/02/20/prometheus-and-trident/) [客](https://netapp.io/2020/02/20/prometheus-and-trident/)["](https://netapp.io/2020/02/20/prometheus-and-trident/) 介绍如何将 Prometheus 和 Grafana 与 Astra Trident 结合使用来检索指标。本博客介绍了如何以操作员身份 在Kubelnetes集群中运行Prometheus、以及如何创建ServiceMonitor来获取Astra Tandent指标。

## 第 **2** 步:创建 **Prometheus ServiceMonitor**

要使用Trident指标、您应创建一个监控的Prometheus ServiceMonitor trident-csi 服务并侦听 metrics 端 口。示例 ServiceMonitor 如下所示:

```
apiVersion: monitoring.coreos.com/v1
kind: ServiceMonitor
metadata:
    name: trident-sm
    namespace: monitoring
    labels:
        release: prom-operator
spec:
    jobLabel: trident
    selector:
      matchLabels:
        app: controller.csi.trident.netapp.io
    namespaceSelector:
      matchNames:
      - trident
    endpoints:
    - port: metrics
      interval: 15s
```
此ServiceMonitor定义将检索返回的指标 trident-csi 服务、并专门查找 metrics 服务的端点。因 此、Prometheus现在配置为了解Asta三端测试仪 指标。

除了直接从Astra Trident获得的指标之外、kubelet还公开了许多指标 kubelet\_volume \* 通过自己的指标端点 查看指标。Kubelet 可以提供有关已连接的卷, Pod 及其处理的其他内部操作的信息。请参见 ["](https://kubernetes.io/docs/concepts/cluster-administration/monitoring/)[此处](https://kubernetes.io/docs/concepts/cluster-administration/monitoring/)["](https://kubernetes.io/docs/concepts/cluster-administration/monitoring/)。

### 第 **3** 步:使用 **PromQL** 查询 **Trident** 指标

PromQL 非常适合创建返回时间序列或表格数据的表达式。

您可以使用以下 PromQL 查询:

获取 **Trident** 运行状况信息

• 来自 Astra Trident 的 HTTP 2XX 响应的百分比

```
(sum (trident rest ops seconds total count{status code=~"2.."} OR on()
vector(0)) / sum (trident rest ops seconds total count)) * 100
```
• 通过状态代码来自 Astra Trident 的 REST 响应的百分比

```
(sum (trident rest ops seconds total count) by (status code) / scalar
(sum (trident rest ops seconds total count))) * 100
```
• \* 由 Astra Trident 执行的操作的平均持续时间(毫秒) \*

```
sum by (operation)
(trident_operation_duration_milliseconds_sum{success="true"}) / sum by
(operation)
(trident_operation_duration_milliseconds_count{success="true"})
```
#### 获取 **Astra Trident** 使用信息

• 卷大小 \* 平均值 \*

trident volume allocated bytes/trident volume count

• \* 每个后端配置的卷总空间 \*

sum (trident volume allocated bytes) by (backend uuid)

#### 获取单个卷的使用情况

 $\left( \begin{array}{c} 1 \end{array} \right)$ 

只有在同时收集 kubelet 指标时,才会启用此功能。

• \* 每个卷的已用空间百分比 \*

```
kubelet volume stats used bytes / kubelet volume stats capacity bytes *
100
```
#### 了解有关 **Astra Trident AutoSupport** 遥测的信息

默认情况下, Astra Trident 会按每日节奏向 NetApp 发送 Prometheus 指标和基本后端信息。

- 要阻止Astra Trident向NetApp发送Prometheus指标和基本后端信息、请传递 --silence-autosupport 在Astra Trident安装期间标记。
- Astra Trident还可以根据需要将容器日志发送到NetApp支持部门 tridentctl send autosupport。您 需要触发 Astra Trident 以上传其日志。在提交日志之前,您应接受 NetApp 的 ["](https://www.netapp.com/company/legal/privacy-policy/)[隐私政策](https://www.netapp.com/company/legal/privacy-policy/)["](https://www.netapp.com/company/legal/privacy-policy/)。
- 除非另有说明,否则 Astra Trident 会从过去 24 小时提取日志。
- 您可以使用指定日志保留时间范围 --since 标志。例如: tridentctl send autosupport --since=1h。此信息通过收集和发送 trident-autosupport container 随A作用 的三端安装。您可以从获取容器映像 ["Trident AutoSupport"](https://hub.docker.com/r/netapp/trident-autosupport)。
- Trident AutoSupport 不会收集或传输个人身份信息( PiII )或个人信息。它附带了 ["EULA"](https://www.netapp.com/us/media/enduser-license-agreement-worldwide.pdf) 这不适用于 Trident 容器映像本身。您可以详细了解 NetApp 对数据安全和信任的承诺 ["](https://www.netapp.com/us/company/trust-center/index.aspx)[此处](https://www.netapp.com/us/company/trust-center/index.aspx)["](https://www.netapp.com/us/company/trust-center/index.aspx)。

Astra Trident 发送的有效负载示例如下:

```
---items:
- backendUUID: ff3852e1-18a5-4df4-b2d3-f59f829627ed
    protocol: file
    config:
      version: 1
      storageDriverName: ontap-nas
      debug: false
      debugTraceFlags:
      disableDelete: false
      serialNumbers:
      - nwkvzfanek_SN
      limitVolumeSize: ''
    state: online
    online: true
```
- AutoSupport 消息将发送到 NetApp 的 AutoSupport 端点。如果您使用私有注册表存储容器映像、则可以使 用 --image-registry 标志。
- 您也可以通过生成安装 YAML 文件来配置代理 URL 。可以使用完成此操作 tridentctl install --generate-custom-yaml 创建YAML文件并添加 --proxy-url 的参数 trident-autosupport 容器 trident-deployment.yaml。

## 禁用 **Astra Trident** 指标

```
要*禁止报告指标、应使用生成自定义YAML --generate-custom-yaml 标志)并对其进行编辑以删除
--metrics 用于调用的标志 trident-main
容器。
```
## <span id="page-17-0"></span>卸载 **Astra Trident**

您应使用与安装Asta三端安装相同的方法卸载Asta三端安装。

关于此任务

- 如果您需要修复在升级、依赖关系问题或升级失败或不完整后发现的错误、则应卸载Asta Trendent、然后按 照相应的特定说明重新安装早期版本 ["version"](https://docs.netapp.com/zh-cn/trident-2402/earlier-versions.html)。这是将 降 级 降级到早期版本的唯一建议方法。
- 为了便于升级和重新安装、卸载Asta Dent不会删除CRD或Asta Dent创建的相关对象。如果您需要完全删 除A作用 中的三项技术及其所有数据、请参见 ["](https://docs.netapp.com/zh-cn/trident-2402/troubleshooting.html#completely-remove-astra-trident-and-crds)[完](https://docs.netapp.com/zh-cn/trident-2402/troubleshooting.html#completely-remove-astra-trident-and-crds)[全删除](https://docs.netapp.com/zh-cn/trident-2402/troubleshooting.html#completely-remove-astra-trident-and-crds)[Asta Trandent](https://docs.netapp.com/zh-cn/trident-2402/troubleshooting.html#completely-remove-astra-trident-and-crds)[和](https://docs.netapp.com/zh-cn/trident-2402/troubleshooting.html#completely-remove-astra-trident-and-crds)[CRD"](https://docs.netapp.com/zh-cn/trident-2402/troubleshooting.html#completely-remove-astra-trident-and-crds)。

开始之前

如果要停用Kubnetes集群、则必须在卸载之前删除使用ASRA三端存储创建的卷的所有应用程序。这样可以确保 在删除之前、在Kubbernetes节点上未取消对这些PVC的审核。

### 确定原始安装方法

您应使用与安装Asta Trdent相同的方法来卸载它。卸载之前、请验证最初安装Asta Trdent时使用的版本。

- 1. 使用 … kubectl get pods -n trident 检查Pod。
	- 如果没有操作员POD、则使用安装了Asta三端<sup>盘</sup> tridentctl。
	- 如果有操作员模块、则使用三端操作员手动或使用Helm安装了A作用 曲三端。
- 2. 如果有操作员控制盒、请使用 kubectl describe tproc trident 确定是否使用Helm安装了Astra Trdent。
	- 如果有Helm标签、则表示Asta Trdent是使用Helm安装的。
	- 如果没有Helm标签、则使用Trident操作人员手动安装A作用 于Trident。

### 卸载**TRIdent**操作员安装

您可以手动卸载或使用Helm卸载TRYDent操作员安装。

#### 卸载手动安装

如果您使用操作员安装了Astra Trdent、则可以通过执行以下操作之一将其卸载:

1. 编辑 **TridentOrchestrator CR**并设置卸载标志\*:

```
kubectl patch torc <trident-orchestrator-name> --type=merge -p
'{"spec":{"uninstall":true}}'
```
当 uninstall 标志设置为 true、Trident操作符将卸载Trident、但不会删除Trident Orchestrator本身。 如果要重新安装 Trident ,应清理 Trident Orchestrator 并创建新的 Trident 。

2. 删除 **TridentOrchestrator**\*:通过删除 TridentOrchestrator cr用于部署Astra Trident、此时您需 要指示操作员卸载Trident。操作员将处理的删除操作 TridentOrchestrator 然后继续删除Astra Trident 部署和取消定义、并删除在安装过程中创建的Trident Pod。

kubectl delete -f deploy/<br/>bundle.yaml> -n <namespace>

#### 卸载**Helm**安装

如果您使用Helm安装了Astra Trident、则可以使用将其卸载 helm uninstall。

#List the Helm release corresponding to the Astra Trident install. helm ls -n trident NAME NAMESPACE REVISION UPDATED STATUS CHART CHART CHART APP VERSION trident trident 1 2021-04-20 00:26:42.417764794 +0000 UTC deployed trident-operator-21.07.1 21.07.1 #Uninstall Helm release to remove Trident helm uninstall trident -n trident release "trident" uninstalled

## 卸载 tridentctl 安装

使用 uninstall 命令输入 tridentctl 要删除与Asta Trandent关联的所有资源(CRD和相关对象除外)、请执 行以下操作:

./tridentctl uninstall -n <namespace>

#### 版权信息

版权所有 © 2024 NetApp, Inc.。保留所有权利。中国印刷。未经版权所有者事先书面许可,本文档中受版权保 护的任何部分不得以任何形式或通过任何手段(图片、电子或机械方式,包括影印、录音、录像或存储在电子检 索系统中)进行复制。

从受版权保护的 NetApp 资料派生的软件受以下许可和免责声明的约束:

本软件由 NetApp 按"原样"提供,不含任何明示或暗示担保,包括但不限于适销性以及针对特定用途的适用性的 隐含担保,特此声明不承担任何责任。在任何情况下,对于因使用本软件而以任何方式造成的任何直接性、间接 性、偶然性、特殊性、惩罚性或后果性损失(包括但不限于购买替代商品或服务;使用、数据或利润方面的损失 ;或者业务中断),无论原因如何以及基于何种责任理论,无论出于合同、严格责任或侵权行为(包括疏忽或其 他行为),NetApp 均不承担责任,即使已被告知存在上述损失的可能性。

NetApp 保留在不另行通知的情况下随时对本文档所述的任何产品进行更改的权利。除非 NetApp 以书面形式明 确同意,否则 NetApp 不承担因使用本文档所述产品而产生的任何责任或义务。使用或购买本产品不表示获得 NetApp 的任何专利权、商标权或任何其他知识产权许可。

本手册中描述的产品可能受一项或多项美国专利、外国专利或正在申请的专利的保护。

有限权利说明:政府使用、复制或公开本文档受 DFARS 252.227-7013(2014 年 2 月)和 FAR 52.227-19 (2007 年 12 月)中"技术数据权利 — 非商用"条款第 (b)(3) 条规定的限制条件的约束。

本文档中所含数据与商业产品和/或商业服务(定义见 FAR 2.101)相关,属于 NetApp, Inc. 的专有信息。根据 本协议提供的所有 NetApp 技术数据和计算机软件具有商业性质,并完全由私人出资开发。 美国政府对这些数 据的使用权具有非排他性、全球性、受限且不可撤销的许可,该许可既不可转让,也不可再许可,但仅限在与交 付数据所依据的美国政府合同有关且受合同支持的情况下使用。除本文档规定的情形外,未经 NetApp, Inc. 事先 书面批准,不得使用、披露、复制、修改、操作或显示这些数据。美国政府对国防部的授权仅限于 DFARS 的第 252.227-7015(b)(2014 年 2 月)条款中明确的权利。

商标信息

NetApp、NetApp 标识和 <http://www.netapp.com/TM> 上所列的商标是 NetApp, Inc. 的商标。其他公司和产品名 称可能是其各自所有者的商标。